ΒΙΒΛΙΟΘΗΚΗ ΚΑΙ ΚΕΝΤΡΟ ΠΛΗΡΟΦΟΡΗΣΗΣ ΓΠΑ

## Οδηγίες χρήσης της υπηρεσίας «Λογαριασμός χρήστη»

ΤΜΗΜΑ ΔΑΝΕΙΣΜΟΥ ΚΑΙ ΠΛΗΡΟΦΟΡΗΣΗΣ ΧΡΗΣΤΩΝ Μαρία Κανινή

### [Από την Κεντρική σελίδα βιβλιοθήκης](http://library.aua.gr/index.php?option=com_content&view=article&id=6&Itemid=8&lang=el)

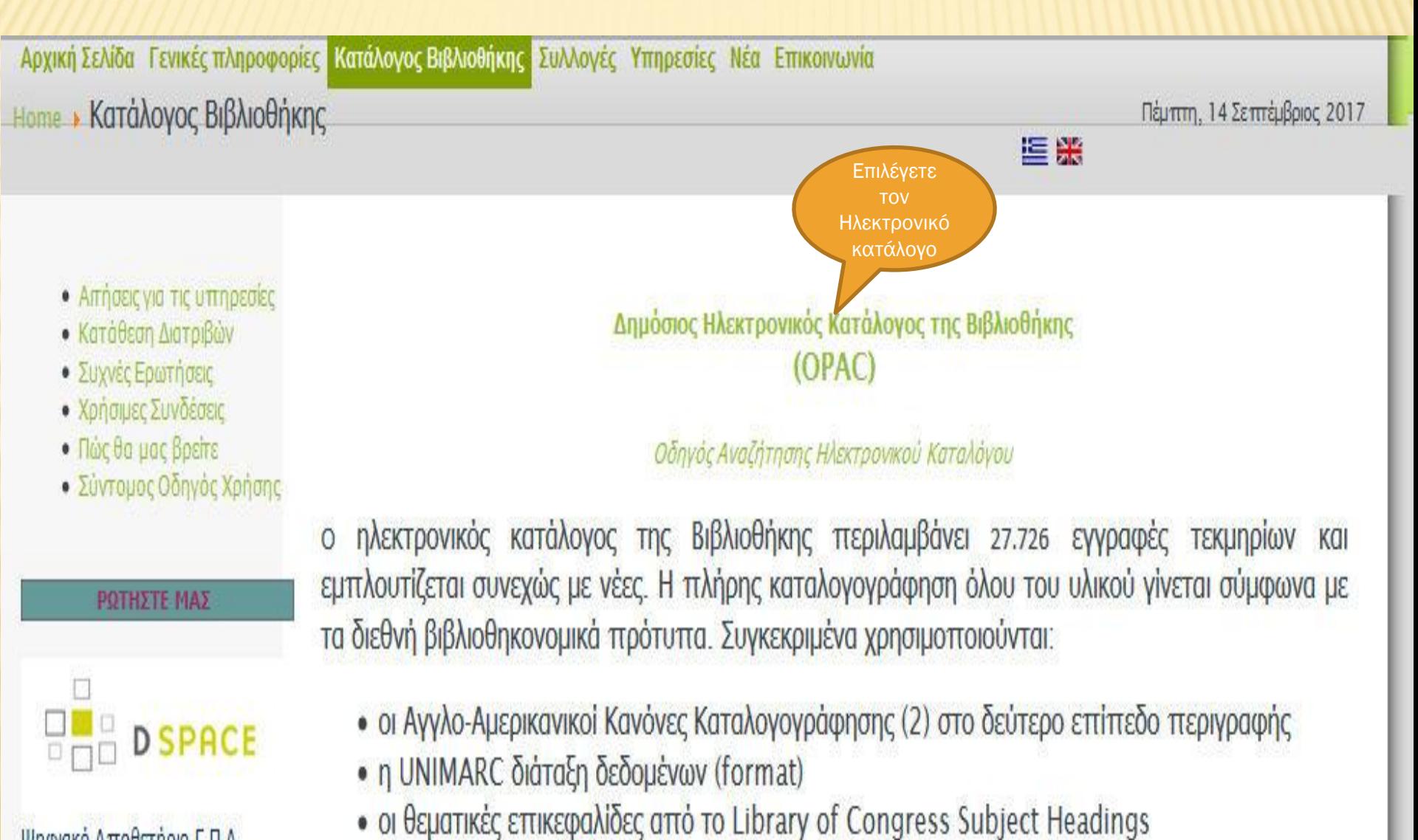

Ψηφιακό Αποθετήριο Γ.Π.Α.  $10 - L$ 

### ΠΩΣ ΣΥΝΔΕΟΜΑΙ ΣΤΟΝ ΛΟΓΑΡΙΑΣΜΟ ΜΟΥ;

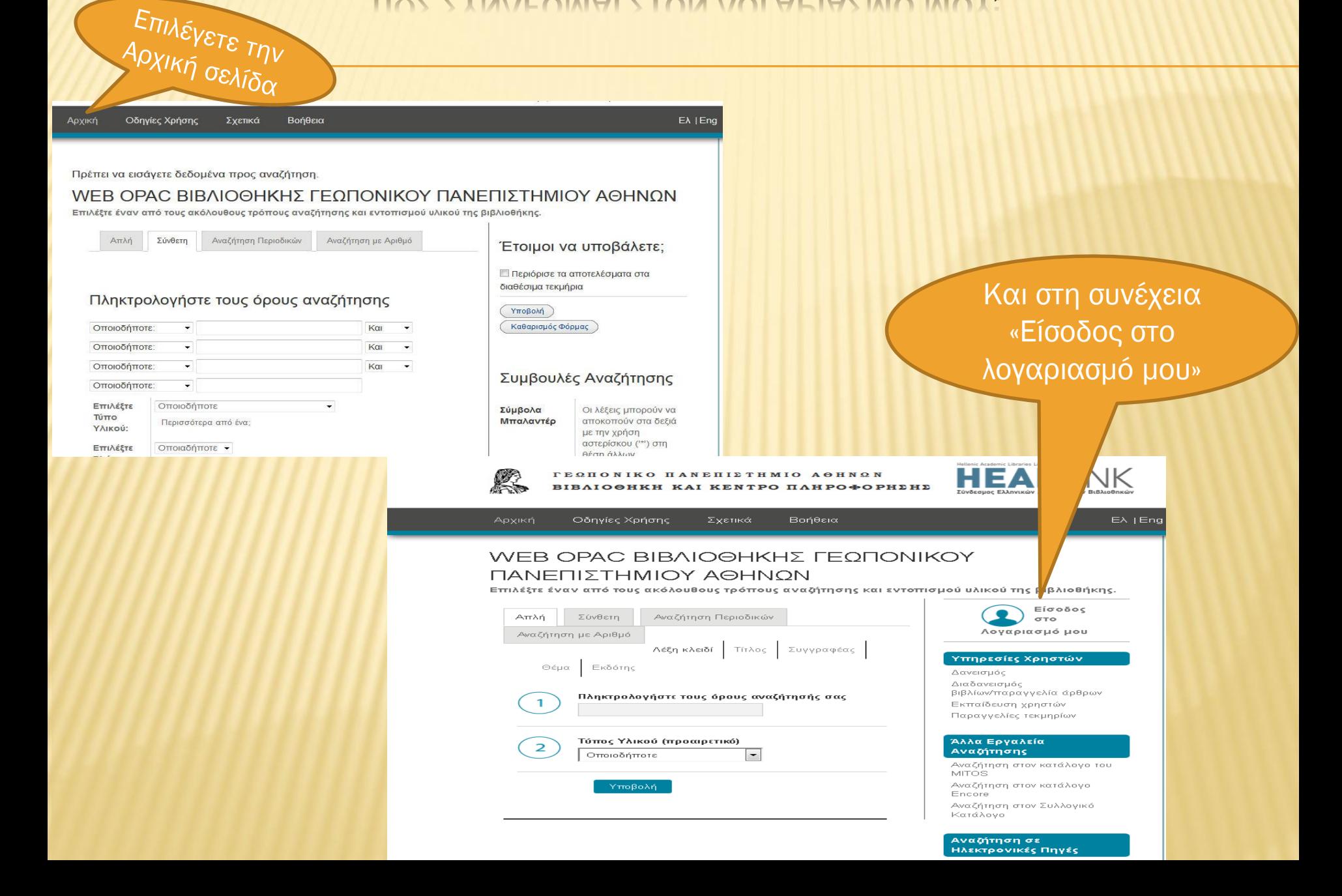

## ΣΥΝΔΕΣΗ ΣΤΟΝ ΛΟΓΑΡΙΑΣΜΟ/ΑΛΛΑΓΗ

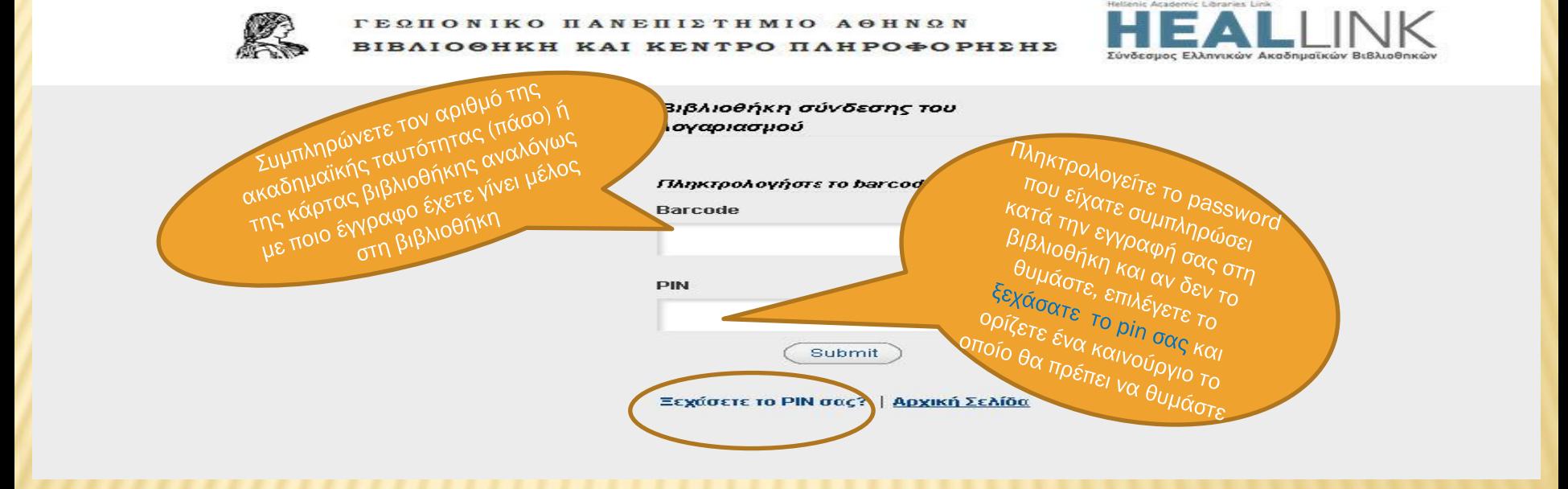

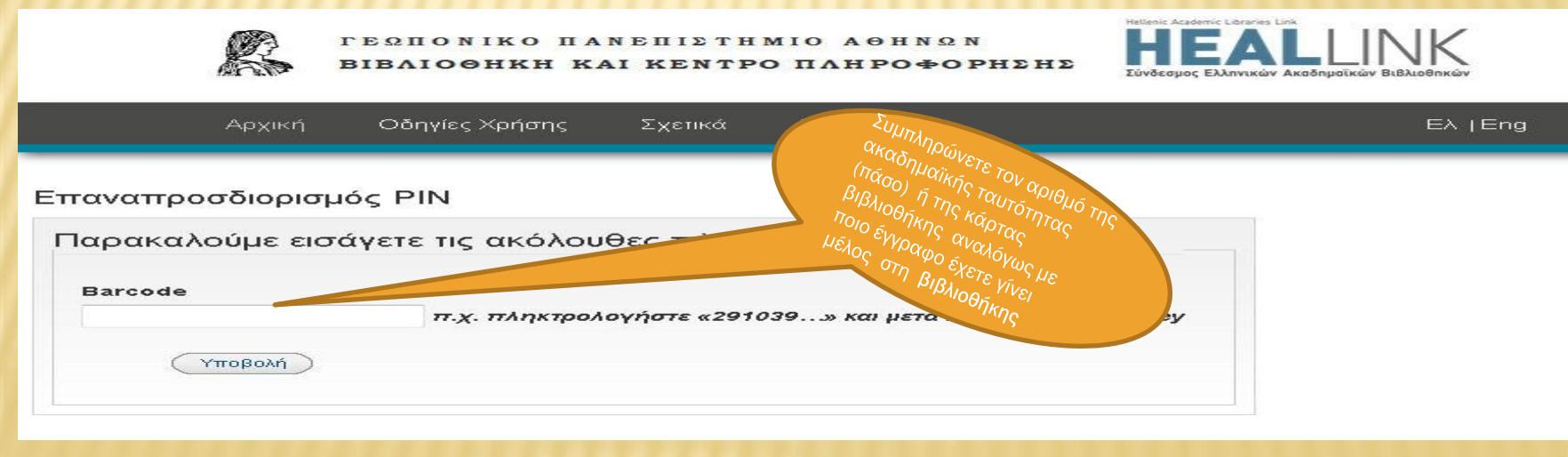

# ΠΩΣ ΚΑΝΩ ΑΝΑΝΕΩΣΗ;

**× Πριν ή την ημερομηνία λήξης των τεκμηρίων (σε τεκμήρια που έχει παρέλθει η** ημερομηνία επιστροφής ΔΕΝ γίνεται ανανέωση), συνδέεστε στον λογαριασμό και ακολουθείτε τα παρακάτω βήματα:

#### Επιλέγετε το Τκμ Δανεισμένα Τώρα

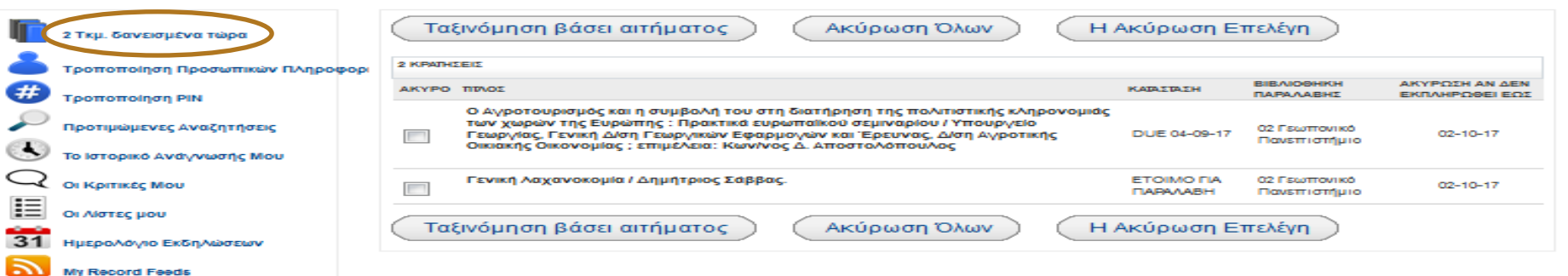

#### Επιλέγετε το Τεκμήριο ή τα τεκμήρια που θέλετε να ανανεώσετε

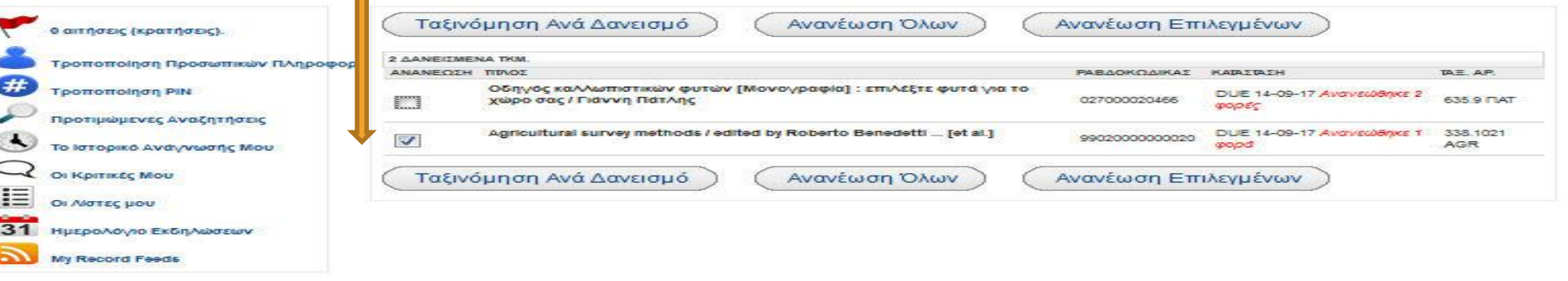

### ΠΟΤΕ ΔΕΝ ΜΠΟΡΩ ΝΑ ΚΑΝΩ ΑΝΑΝΕΩΣΗ;

Η ανανέωση δεν πραγματοποιείται και πρέπει να επιστρέψετε το τεκμήριο στη βιβλιοθήκη όταν:

- έχει λήξει η προθεσμία επιστροφής των τεκμηρίων (επικοινωνείτε με τη βιβλιοθήκη στο [library@aua.gr\)](mailto:library@aua.gr)
- έχει γίνει ήδη δύο φορές ανανέωση
- έχει γίνει κράτηση από άλλον χρήστη για το τεκμήριο
- υπάρχει οικονομική εκκρεμότητα με τη βιβλιοθήκη από καθυστερημένη επιστροφή ή απώλεια τεκμηρίου

*π.χ στην παρακάτω περίπτωση πραγματοποιήθηκε ανανέωση μόνο για το ένα τεκμήριο γιατί το άλλο είχε ήδη ανανεωθεί 2 φορές.*

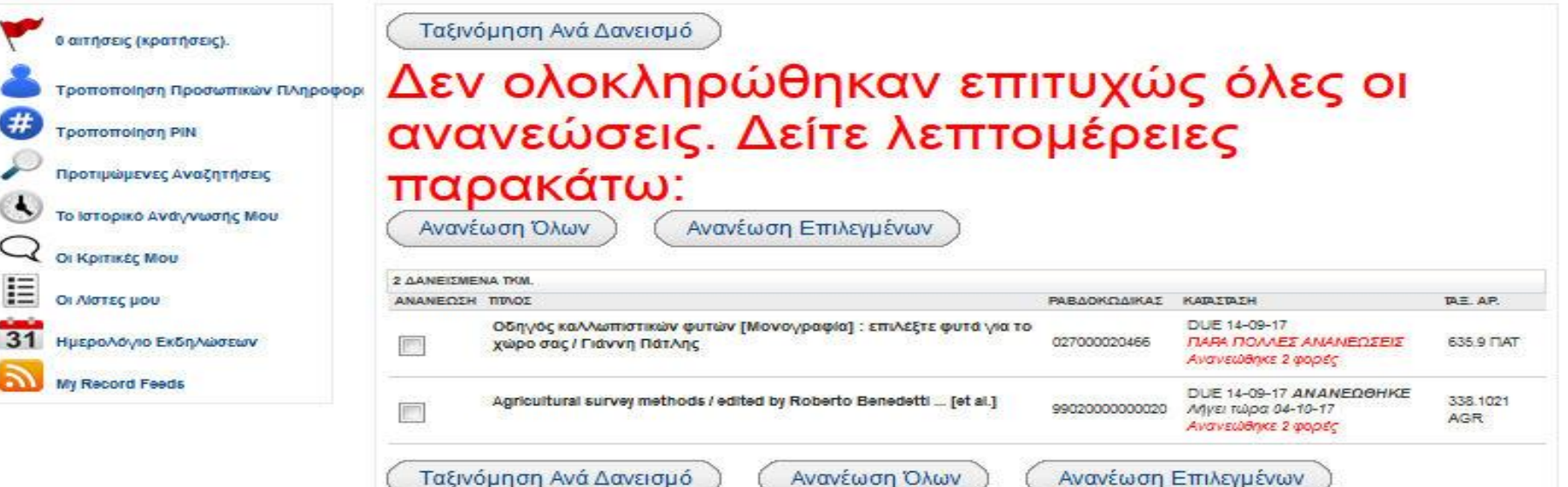

## ΠΩΣ ΜΠΟΡΩ ΝΑ ΚΑΝΩ ΚΡΑΤΗΣΗ;

### ΑΝΑΖΗΤΑΤΕ ΣΤΟΝ ΗΛΕΚΤΡΟΝΙΚΟ ΚΑΤΑΛΟΓΟ ΤΟ ΤΕΚΜΗΡΙΟ ΠΟΥ ΣΑΣ ΕΝΔΙΑΦΕΡΕΙ

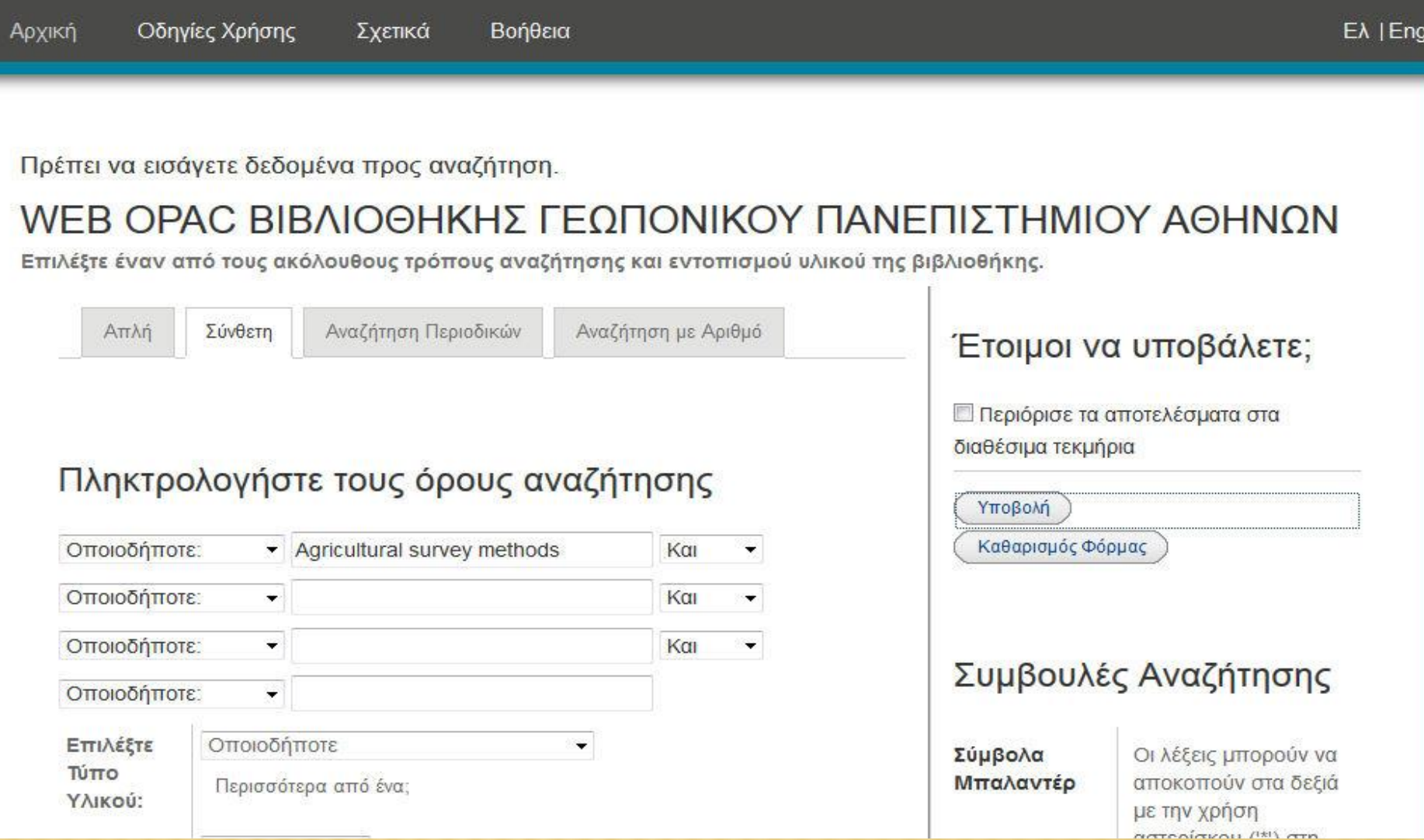

1. ΑΝΟΙΓΕΤΕ ΤΗΝ ΚΑΡΤΑ ΤΟΥ ΤΕΚΜΗΡΙΟΥ ΚΑΝΟΝΤΑΣ ΚΛΙΚ ΣΤΟΝ ΤΙΤΛΟ ΚΑΙ ΕΦΟΣΟΝ ΟΛΑ ΤΑ ΑΝΤΙΤΥΠΑ ΕΙΝΑΙ ΔΑΝΕΙΣΜΕΝΑ, ΚΑΝΕΤΕ

ΑΙΤΗΜΑ

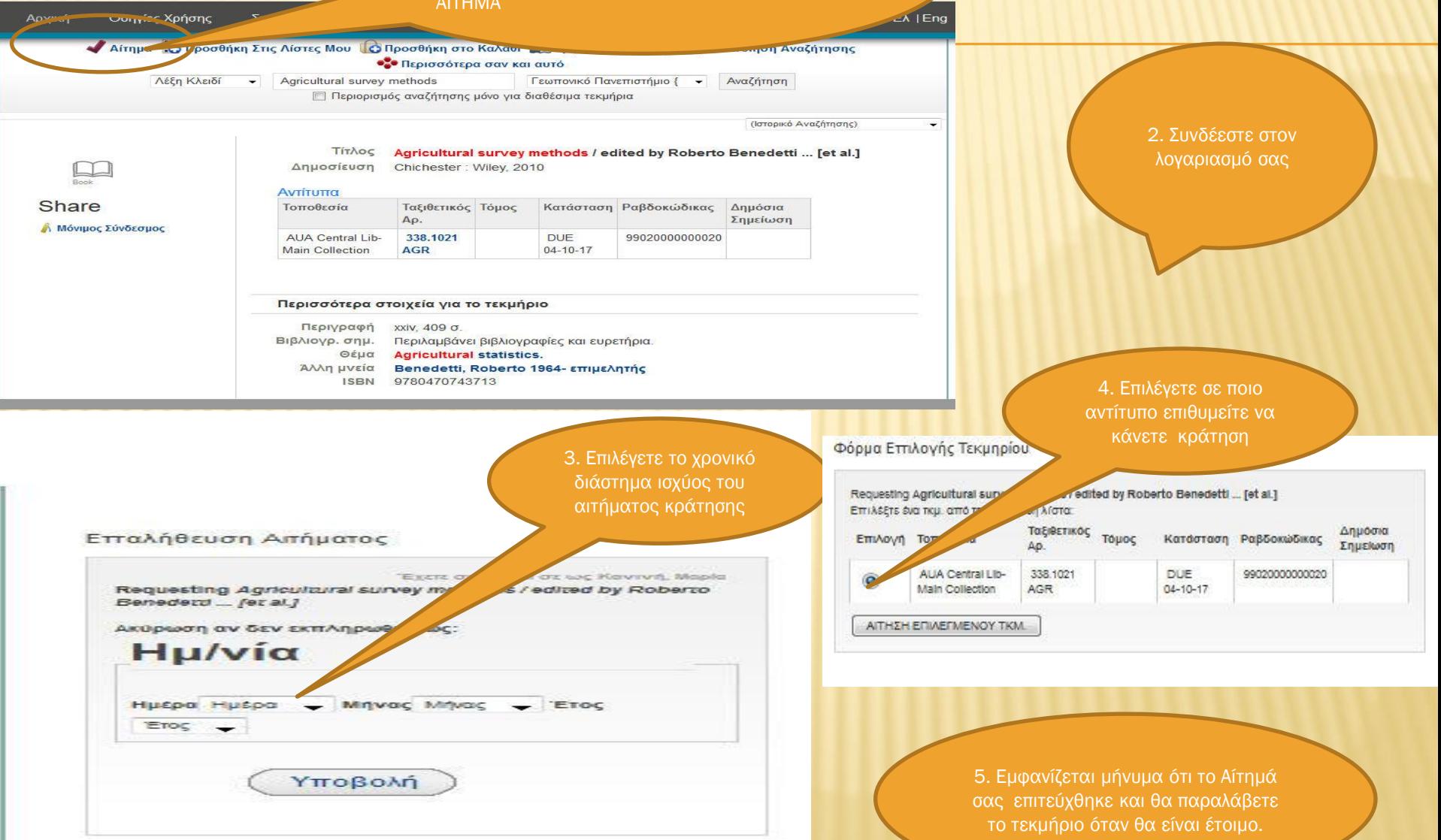

## ΟΤΕ ΔΕΝ ΜΠΟΡΩ ΝΑ ΚΑΝΩ ΚΡΑΤ

Η κράτηση δεν πραγματοποιείται όταν:

- υπάρχει διαθέσιμο αντίτυπο
- είναι ήδη δανεισμένο στο δικό σας όνομα
- έχετε κάνει ήδη κράτηση στο συγκεκριμένο τεκμήριο

*π.χ στην παρακάτω περίπτωση δεν πραγματοποιήθηκε η κράτηση και εμφανίστηκε το ακόλουθο μήνυμα γιατί το τεκμήριο ήταν δανεισμένο στον χρήστη που επιχειρούσε να κάνει κράτηση.* 

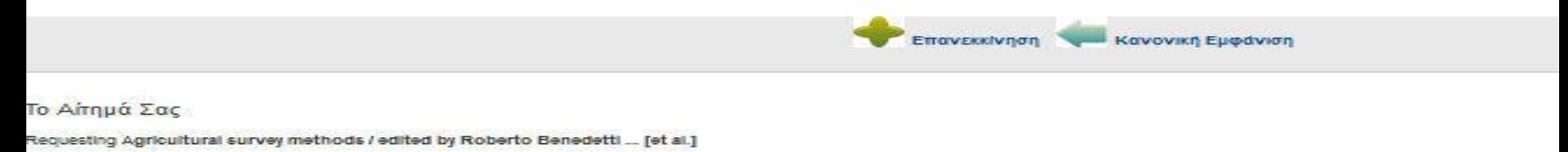

#### Request denied - already on hold for or checked out to you.

*Μέσω του λογαριασμού χρήστη υπάρχει η δυνατότητα διαχείρισης των κρατήσεων που έχουν πραγματοποιηθεί (ακύρωση ή ανανέωση)* 

### ΠΟΙΕΣ ΑΛΛΕΣ ΥΠΗΡΕΣΙΕΣ ΠΡΟΣΦΕΡΟΙ Ν «ΛΟΓΑΡΙΑΣΜΟ ΧΡΗΣΤΗ»

- Τροποποίηση προσωπικών πληροφοριών
- Αλλαγή pin
- Ιστορικό δανεισμών χρήστη, επεξεργασία και αποστολή μέσω ηλεκτρονικού ταχυδρομείου
- Δημιουργία, επεξεργασία και αποστολή μέσω ηλεκτρονικού ταχυδρομείου «αγαπημένων» αναζητήσεων ( βλ. σελ.10 *[Οδηγός](http://library.aua.gr/images/stories/Library/Files/Pdf/OPAC/%CE%9F%CE%94%CE%97%CE%93%CE%99%CE%95%CE%A3 %CE%91%CE%9D%CE%91%CE%96%CE%97%CE%A4%CE%97%CE%A3%CE%97%CE%A3.pdf) [Αναζήτησης Ηλεκτρονικού Καταλόγου](http://library.aua.gr/images/stories/Library/Files/Pdf/OPAC/Search Guide.pdf)* )
- Τήρηση προσωπικού ημερολογίου\*
- \* *Η συγκεκριμένη υπηρεσία θα ενεργοποιηθεί μελλοντικά*

Για οποιαδήποτε περαιτέρω πληροφορία, μπορείτε να απευθυνθείτε στο Τμήμα Δανεισμού και Πληροφόρησης Χρηστών 210-5294277, 210-5294275 [library@aua.gr](mailto:library@aua.gr)